## "Cloud Computing in the European schools"

Project: 2017-1-ES01-KA202-038471

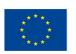

Co-funded by the Erasmus+ Programme of the European Union

# "Building and comparison of cloud

based collaboration suites"

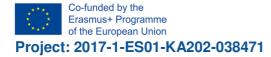

"Cloud Computing in the European schools"

IES Ramón del Valle Inclán

### Índice

| Descargo de responsabilidad (disclaimer) | 3 |
|------------------------------------------|---|
| Introduction                             | 4 |
| Criteria for learning in a team          | 4 |

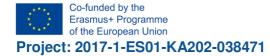

nón del Valle Inclán

#### Descargo de responsabilidad (disclaimer)

"El apoyo de la Comisión Europea para la elaboración de esta publicación no implica la aceptación de sus contenidos, que es responsabilidad exclusiva de los autores. Por tanto, la Comisión no es responsable del uso que pueda hacerse de la información aquí difundida."

"The European Commission support for the production of this publication does not constitute an endorsement of the contents which reflects the views only of the authors, and the Commission cannot be held responsible for any use which may be made of the information contained therein."

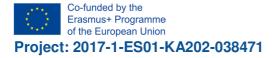

#### Introduction

Collaboration in teams means: sending/receiving emails, making appointments, organizing tasks and so on. Microsoft as the world leader of collaboration suites offers "Microsoft Exchange" as the server site and "Outlook" as the client site.

Beside Exchange there are some Linux based collaboration suites. This activity leads to installation and comparison of three leading Linux based collaboration suites:

- Zimbra
- Kolab
- Open Xchange

Work should be done like this:

- Create 3 teams; each team gets a Raspberry Pi and must choose one of the three collaboration suites
- Each team must install Linux and configure network
- The router has NAT, configuration ist shown in order to get direct connection via internet

The following "Wording" describes what has to be done by the students.

### Wording

Working Task for class activity:

Their job is to construct and compare three prototypes for a working collaboration server. The hardware is a Raspberry Pi 3b with a Linux operating system.

1. Form three working groups "Zimbra", "Kolab" and "Open Xchange". Each working group should have at least two group members.

2. Establish the operability of the Linux system in each group. Define the IP addresses as follows:

- Zimbra: 172.20.7.101 - Kolab: 172.20.7.102 - Xchange: 172.20.7.103 Gateway 172.20.10.31

3. Set up access via SSH: from a Windows computer, SSH access via "putty" should be possible.

4. Install the respective groupware "Zimbra", "Kolab" and "Open Xchange".

5. Set up at least two users and test the functionality.

In order to be able to test your system on the Internet, the following NAT settings have been configured in the router 172.20.10.31:

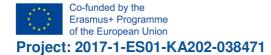

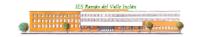

"Cloud Computing in the European schools"

| Port Forwarding bearbeiten .                                                                                                    |                                                    | ×  |
|----------------------------------------------------------------------------------------------------|----------------------------------------------------|----|
| <ul> <li>☑ Aktiv</li> <li>Service-Name :</li> <li>WAN-Schnittstelle :</li> <li>WAN IP :</li> <li>Erster Trigger-Port :</li> <li>Letzter Port :</li> <li>Erster Translation Port :</li> <li>Erster Translation Port :</li> <li>Server-IP-Adresse :</li> </ul>                                                                           | zimbra<br>VDSL ▼<br>81<br>80<br>80<br>172 20 7 101 | ш  |
| Protokoll :                                                                                                    | TCP/UDP -                                          |    |
| Hinweis:<br>1. Wenn der erste Port und der letzte Port auf denselben Port festgelegt werden, ist<br>der Eingabetext für den ersten Translation Port konfigurierbar. Wenn die Benutzer<br>diesen Wert auf eine andere Portnummer setzen, bedeutet dies, dass die<br>Konfiguration für Port Translation erfolot (Eins-zu-Eins Abbildung) |                                                    |    |
|                                                                                                    | OK Abbrech                                         | en |

| Port Forwarding bearbeiten .                                                                                                    |                                                                                                    | X |
|----------------------------------------------------------------------------------------------------|----------------------------------------------------------------------------------------------------|---|
| Aktiv<br>Service-Name :<br>WAN-Schnittstelle :<br>WAN IP :<br>Erster Trigger-Port :<br>Letzter Port :<br>Erster Translation Port :<br>Erster Translation Port :<br>Server-IP-Adresse :<br>Protokoll :<br>Hinweis: | zimbra<br>VDSL ▼<br>81<br>81<br>80<br>80<br>172.20.7.101<br>TCP/UDP ▼                                                                                                    | E |
| der Eingabetext für den erster<br>diesen Wert auf eine andere f                                                                                                    | er letzte Port auf denselben Port festgelegt werden, ist<br>I Translation Port konfigurierbar. Wenn die Benutzer<br>Portnummer setzen, bedeutet dies, dass die<br>ion erfolat (Fins-zu-Fins Abbildung) | Ŧ |
|                                                                                                    | OK Abbrecher                                                                                                    | n |

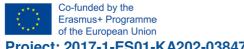

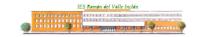

Project: 2017-1-ES01-KA202-038471

"Cloud Computing in the European schools"

| Port Forwarding bearbeiten . |                                                                                                    | ×        |
|------------------------------|----------------------------------------------------------------------------------------------------|----------|
| Aktiv                        |                                                                                                    | <b>^</b> |
| Service-Name :               | Xchange                                                                                                    |          |
| WAN-Schnittstelle :          | VDSL 👻                                                                                                    |          |
| WAN IP :                     |                                                                                                    |          |
| Erster Trigger-Port :        | 83                                                                                                    |          |
| Letzter Port :               | 83                                                                                                    | E        |
| Erster Translation Port :    | 80                                                                                                    |          |
| Erster Translation Port :    | 80                                                                                                    |          |
| Server-IP-Adresse :          | 172.20.7.103                                                                                                    |          |
| Protokoll :                  | TCP/UDP -                                                                                                    |          |
| Hinweis:                     |                                                                                                    |          |
|                              | l der letzte Port auf denselben Port festgelegt werden, ist<br>en Translation Port konfigurierbar. Wenn die Benutzer |          |
| diesen Wert auf eine ander   | e Portnummer setzen, bedeutet dies, dass die<br>lation erfolat (Fins-zu-Fins Abbildung)                              | -        |
|                              | OK Abbrech                                                                                                    | nen      |

As you can see, each groupware has its own external port, which is implemented in port 80 and points to the respective server address. Furthermore, no-ip dynamic DNS entries were created:- zimbra101.hopto.org- kolab102.hopto.org- xchange103.hopto.org

In order to be able to access a server "from the outside", the correct port must still be specified after the web address, for example: http://zimbra101.hopto.org:81

For inquiries, Fritz Böhm and Bernd Hollermann are available, preferably via Threema.

Initial test, Final test, conclusion

The initial Test showed little knowledge and competences of the students:

| Nachname  | Vorname          | Bewertung/1,00 |
|-----------|------------------|----------------|
| Almaaz    | Hazem            | 0,25           |
| Harms     | Tom-Ole          | 0,25           |
| Helvogt   | Vincent          | 0,5            |
| Högemann  | Nico             | 0,25           |
| Jaques    | Felix            | 0,75           |
| Kautz     | Lukas<br>Ricardo | 0,5            |
| Kirchhoff | Max              | 0,25           |
| Kleen     | Hauke            | 0,5            |
| Krentz    | Alexander        | 0,5            |
| Meyer     | René             | 0,25           |
| Average   |                  | 0,4            |

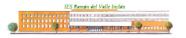

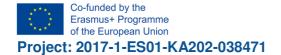

"Cloud Computing in the European schools"

As a chart:

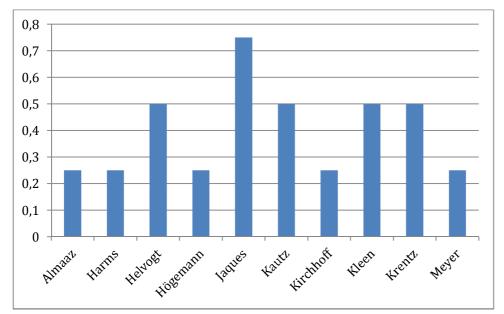

After the work has been done, we experienced a remarkable raise of results:

| Nachname  | Vorname   | Bewertung/1,00 |
|-----------|-----------|----------------|
| Almaaz    | Hazem     | 0,75           |
| Harms     | Tom-Ole   | 1              |
| Helvogt   | Vincent   | 1              |
| Högemann  | Nico      | 1              |
| Jaques    | Felix     | 0,75           |
|           | Lukas     |                |
| Kautz     | Ricardo   | 0,75           |
| Kirchhoff | Max       | 1              |
| Kleen     | Hauke     | 1              |
| Krentz    | Alexander | 0,5            |
| Meyer     | René      | 0,25           |
| Average   |           | 0,8            |

As a chart:

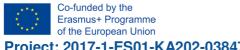

amón del Valle Inclán 1 4 0 8 Y 1 A 8. 

Project: 2017-1-ES01-KA202-038471

"Cloud Computing in the European schools"

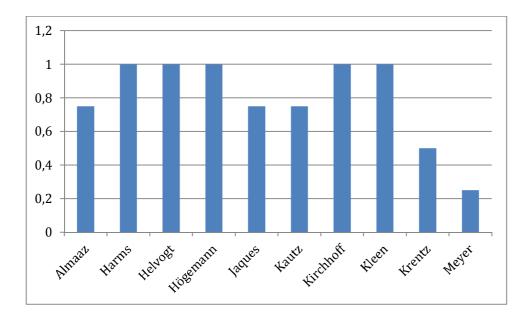

The competence level raise on 100% from 40% to 80%!